### **ANGĻU VALODAS OLIMPIĀDES UZSĀKŠANAS PAMĀCĪBA SKOLĒNIEM**

Lai pieslēgtos Jelgavas valstspilsētas 8. klases Angļu valodas olimpiādei, dodies uz vietni [https://e](https://e-studijas.zrkac.lv/)[studijas.zrkac.lv/](https://e-studijas.zrkac.lv/)

Ekrāna labajā augšējā stūrī izvēlies iespēju *Pieslēgties.* 

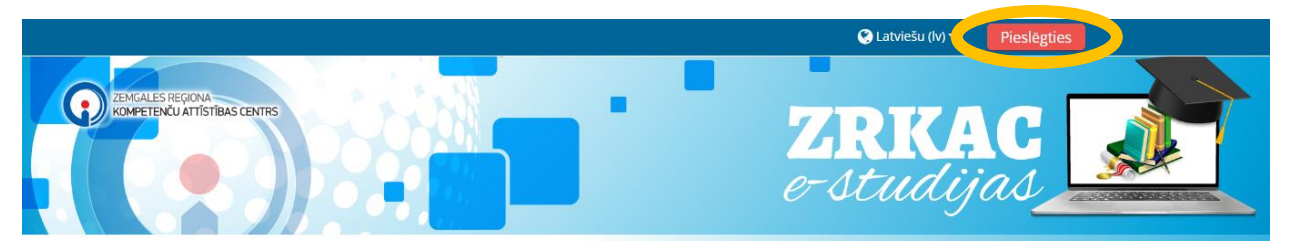

Ievadi e-pastā atsūtīto lietotājvārdu un paroli*. Atceries – lietotājvārds sastāv no mazajiem burtiem un skaitļiem.* Kad esi ievadījis pieslēgšanās datus, spied *Pieslēgties.*

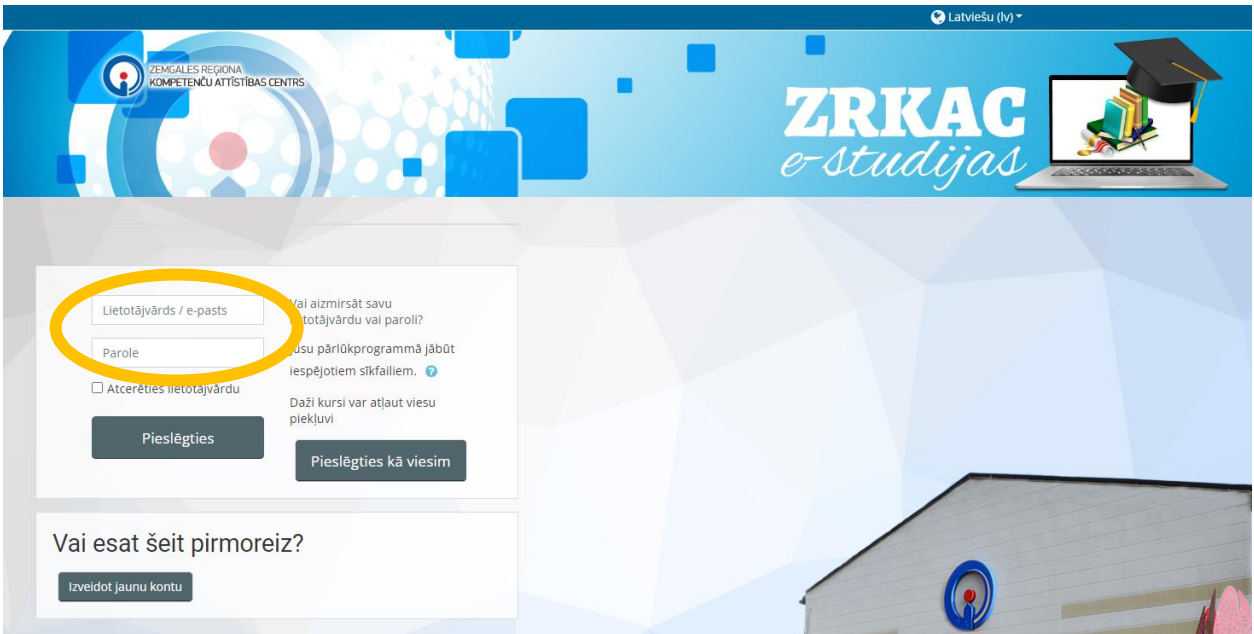

Kad esi veiksmīgi pieslēdzies, tad nepieciešams izvēlēties sadaļu *Mani kursi* un apakšsadaļu *AVOL* (Angļu valodas olimpiāde).

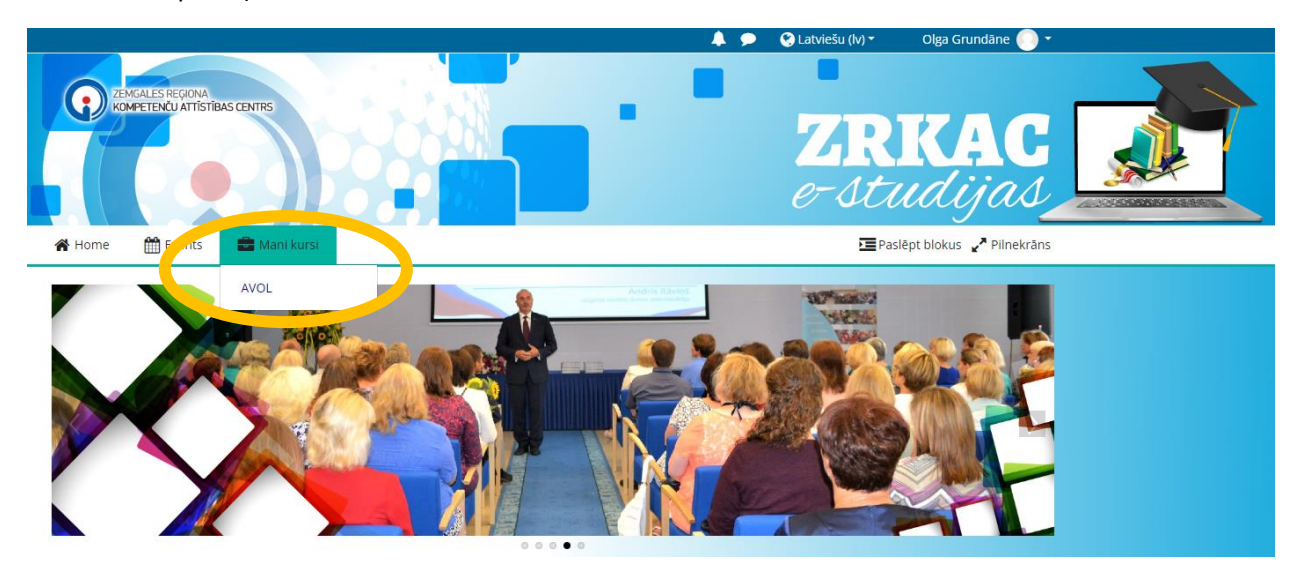

Spied uz *Jelgava City English Olympiad for 8th grade.* 

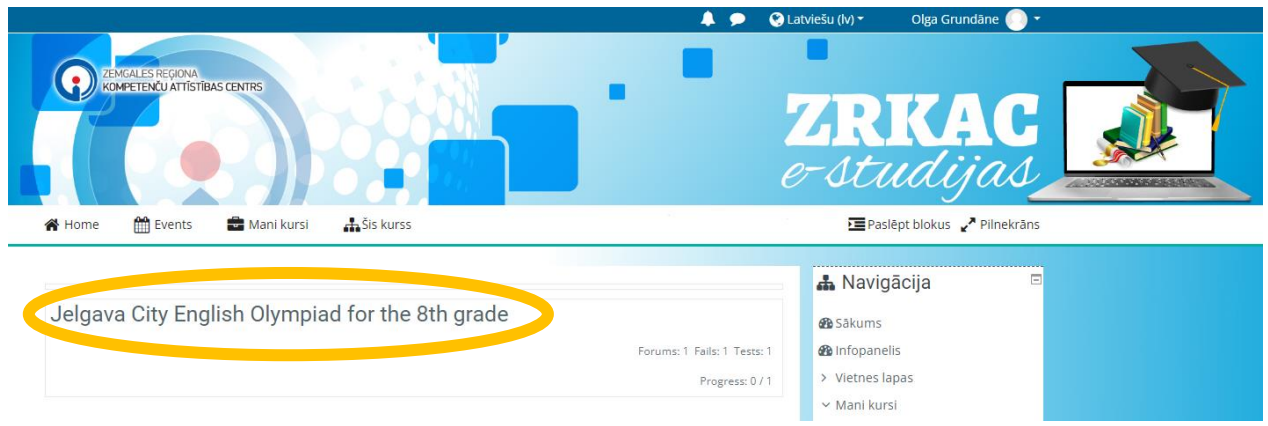

#### Tad izvēlies apakšsadaļu *Olympiad*.

# Jelgava City English Olympiad for the 8th grade

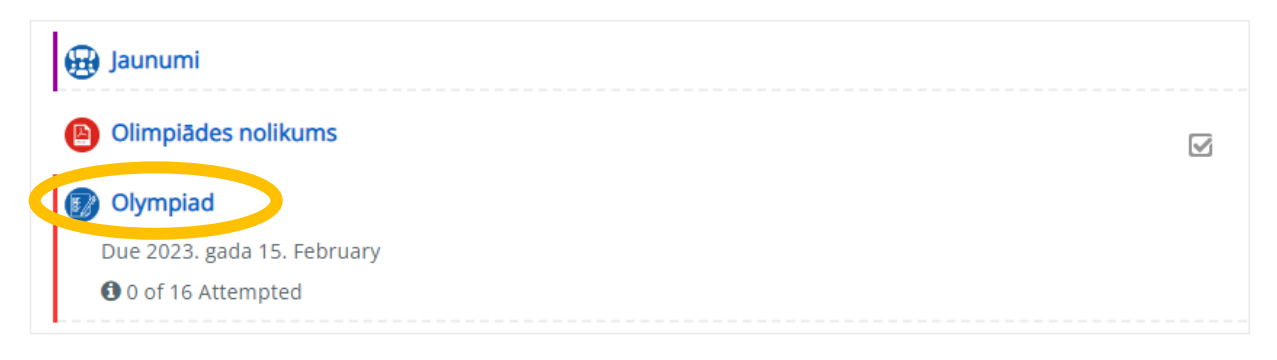

#### Iepazīsties ar nosacījumiem un spied *Priekšskatīt testu tulīt*.

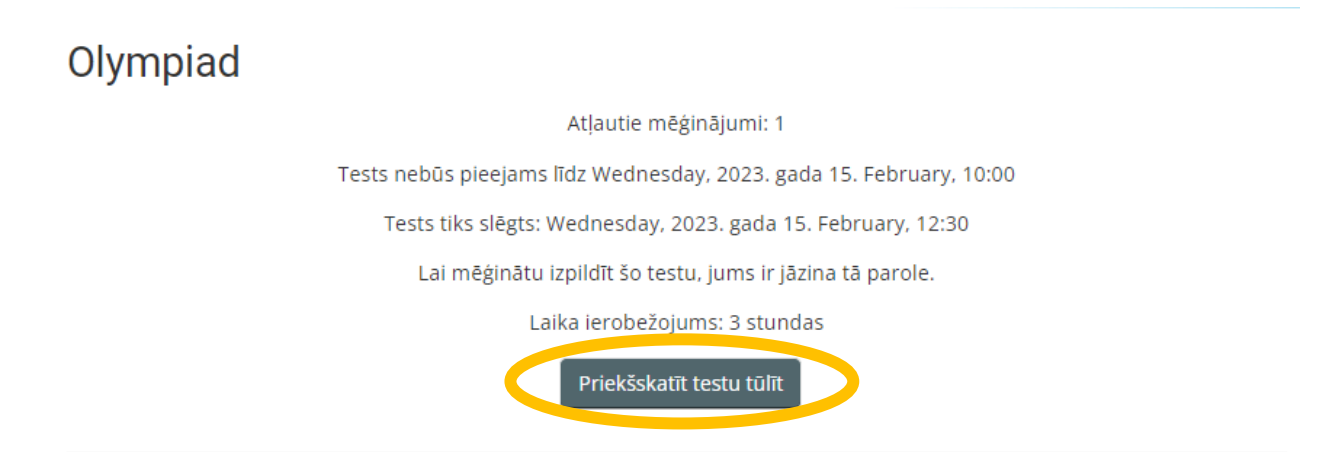

Lai uzsāktu olimpiādes darba pildīšanu **SKOLOTĀJS** ievada olimpiādes uzsākšanas paroli. Tad spied *Sākt mēģinājumu*.

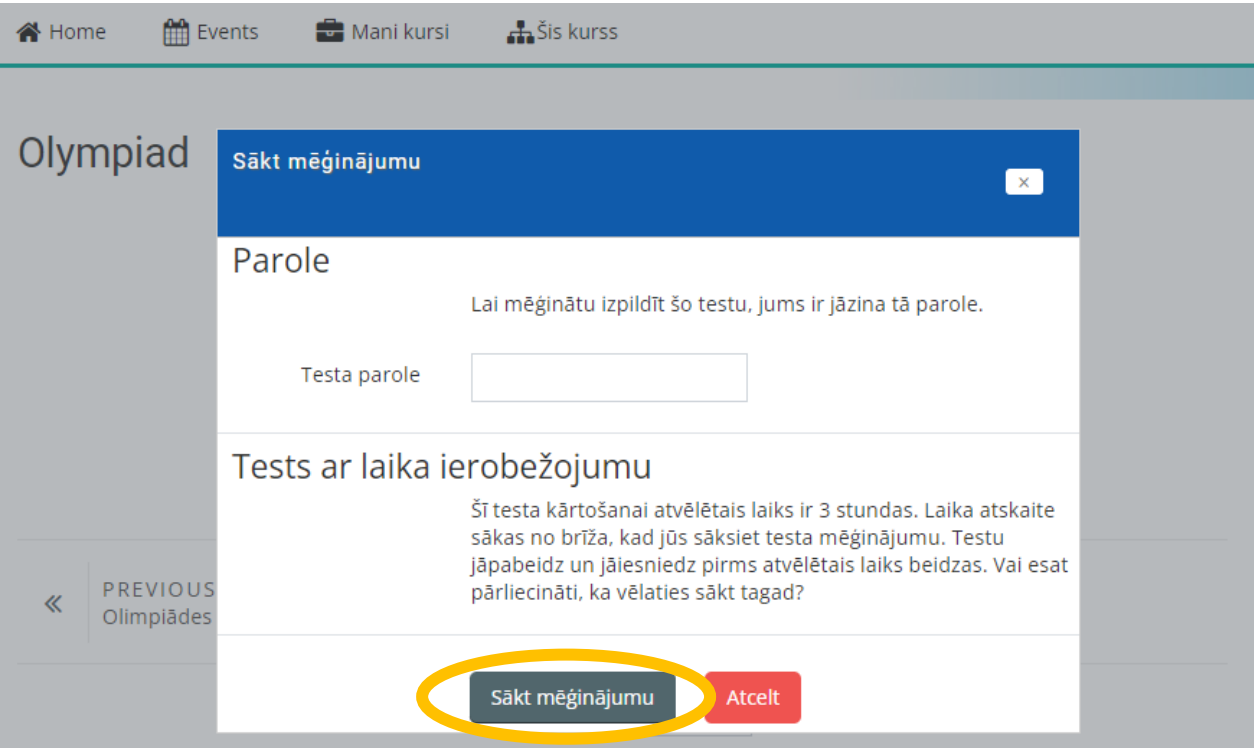

Olimpiādes uzdevumi ir sadalīti vairākās lappusēs. Tās var pāršķirt, katras lappuses apakšā, izmantojot pogas *Nākamā lapa* vai *Iepriekšējā lapa*.

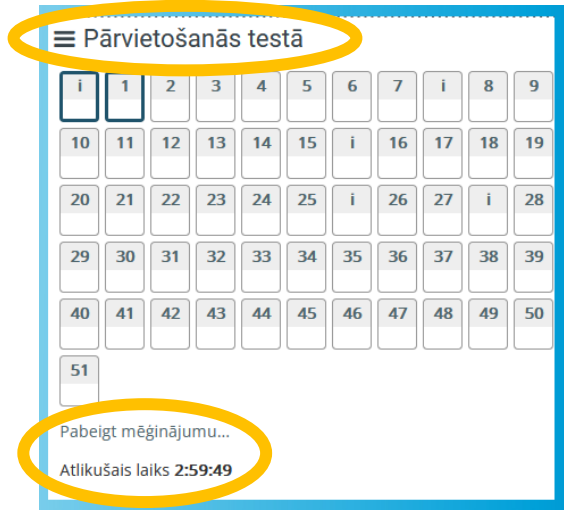

Tāpat, atverot olimpiādes uzdevumu logu, jums ir iespēja *pārvietoties pa testa jautājumiem*. Tas noder gadījumā, ja vēlaties atgriezties pie iepriekšējā jautājuma vai uzdevuma nosacījumiem.

Tāpat šajā logā var redzēt iespēju *Pabeigt mēģinājumu* un *uzdevumu pildīšanas laiku*.

#### **Nekādā gadījumā nedrīkst izmantot internet pārlūkprogrammas** *Atpakaļ (Back)* **pogu!**

Izpildot visus uzdevumus, jums ir iespēja vēlreiz pārskatīt uzdevumus, spiežot uz *Atgriezties pie mēģinājuma* vai *Iesniegt visu un pabeigt* – tātad pabeigt pildīt olimpiādes uzdevumus un iesniegt Jūsu atbildes.

Atgriezties pie mēģinājuma

Atlikušais laiks 2:56:08

Šo mēģinājumu ir jāiesniedz līdz Wednesday, 2023. gada 8. February, 14:53.

Iesniegt visu un pabeigt

Spiežot uz *Iesniegt visu un pabeigt*, vēlreiz **apstiprini** savu izvēli.

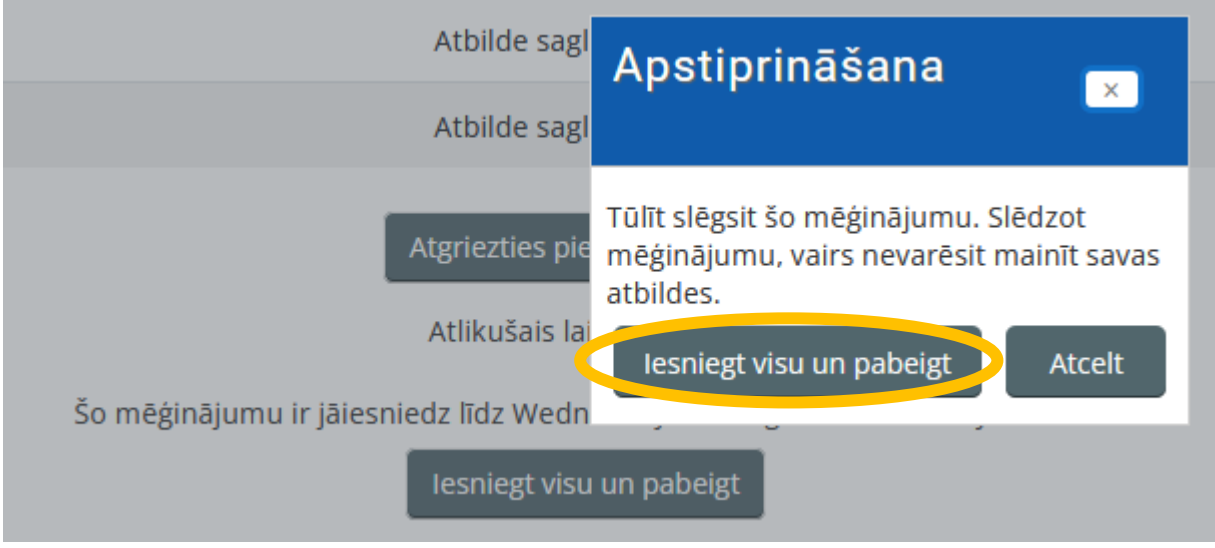

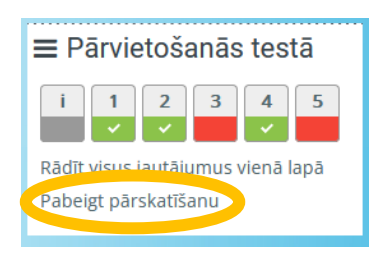

Kad olimpiādes uzdevumus esi iesniedzis, vari pārskatīt izpildītos uzdevumus – pareizās, nepareizās atbildes. Kad to esi izdarījis, spied *Pabeigt pārskatīšanu*.

Tad tiek parādīts Jūsu gala vērtējums testā un kopsavilkums. Pēc tā spied *Atgriezties uz kursa sākumlapu*.

Olympiad

Atļautie mēģinājumi: 1

Tests tika atvērts Wednesday, 2023. gada February, 10:00

Tests tiks slēgts: Wednesday, 2023. gada 15. February, 12:30

Lai mēģinātu izpildīt šo testu, jums ir jāzina tā parole.

Laika ierobežojums: stundas

## Jūsu iepriekšējo mēģinājumu kopsavilkums

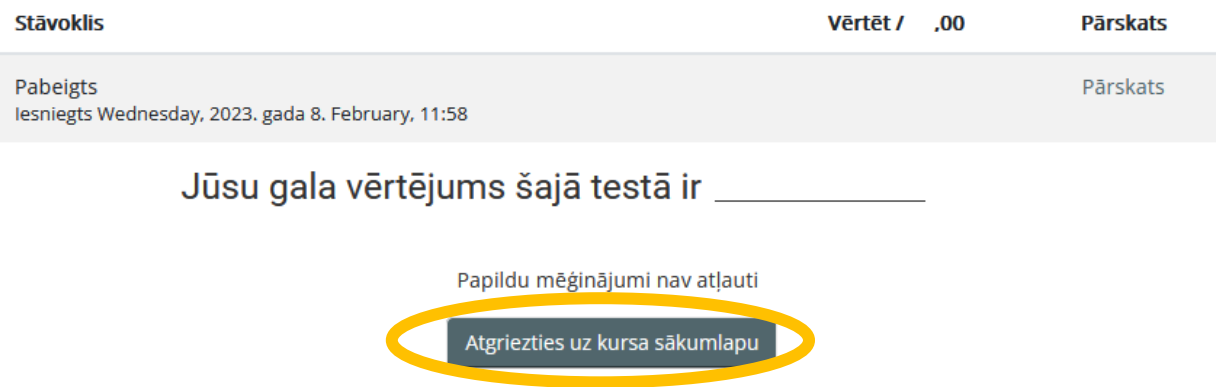

Noteikti neaizmirsti atslēgties no sava konta, ekrāna labajā pusē spiežot uz sava *vārda un uzvārda* un izvēloties iespēju *Atslēgties*!

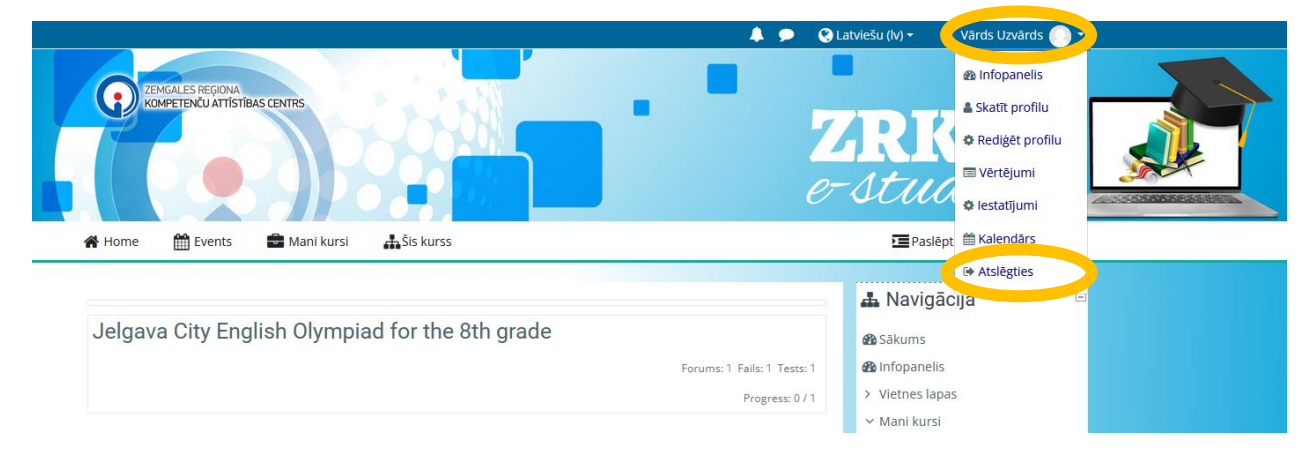

Tehnisku problēmu gadījumā, skolēns ziņo skolotājam par radušos problēmu!

Veiksmi uzdevumu pildīšanā!